N L

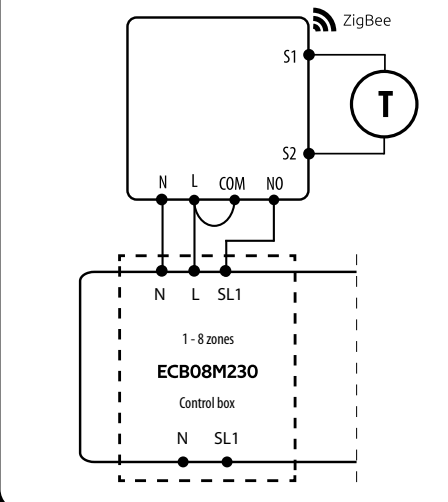

L AC 230V

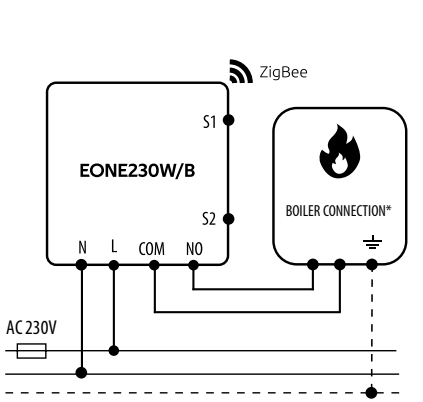

**Boiler connection\*** -<br>Boiler's contacts for ON/OFF thermostat (according to the boiler's instructions)

**SL1 S1, S2 COM, NO L, N**  230V AC power supply Voltage-free output 230V AC voltage input  $\overline{\phantom{a}}$  Fuse Input terminals

a) Connection diagram for gas boiler:

c) Connection diagram to the control box:

Pump

Valve actuator Temperature sensor

b) Connection diagram to pump / actuator:

EONE230W/B

 $L$  COM  $M<sub>0</sub>$  SigBee

 $(M)$ 

EONE230 is a flush-mounted room thermostat which works over ZigBee technology. It has a built-in humidity sensor and a minimum/maximum setpoint temperature limiting function. The EONE230 has a programmable change of the relay type and the ability to work in heating or cooling modes. The unique feature of this thermostat is the possibility of wireless control over ENGO binding function and wired control of devices that are connected directly to thermostat (e.g. wired control of heating boiler). In order to have the ability to controll wirelessly, EONEBAT needs to be used with ENGO Smart / TUYA Smart mobile application and EGATEZB internet gateway (sold separately). "ENGO binding" function provides wireless and direct connection to the receivers (e.g. ECB62ZB control box, EMODZB module or EREL1ZB12A relay) over the EGATEZB gateway. EONE230 can also work as standalone thermostat connected by wires to the controlled device (without EGATEZB internet gateway). After adding to the mobile app, thermostat offer more functions, e.g. push notifications or possibility of programming time schedules.

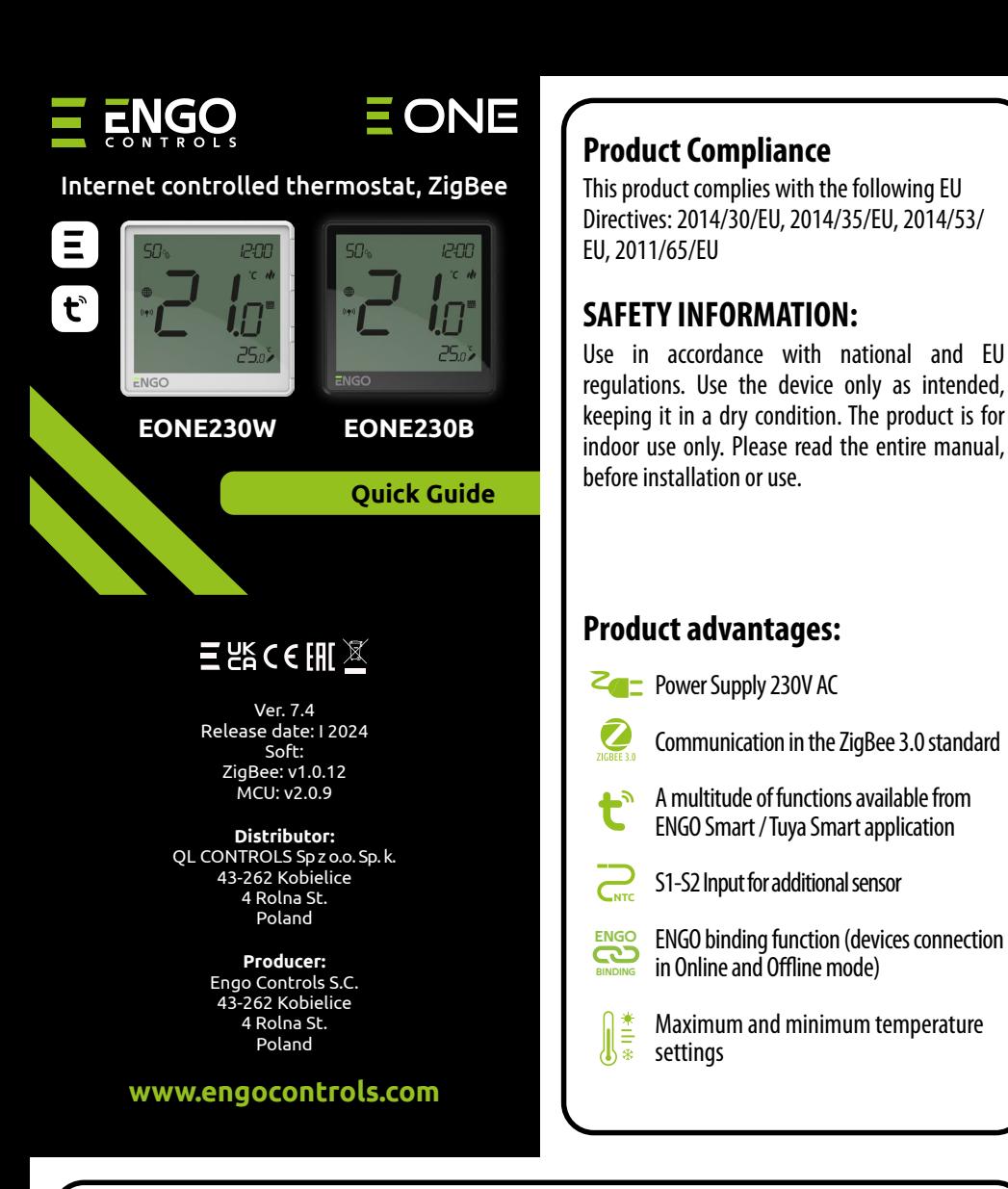

Make sure your router is within range of your smartphone. Make sure you are connected to the Internet. This will reduce the pairing time of the device.

Download the ENGO Smart app from Google Play or Apple App Store and install it on your smartphone.

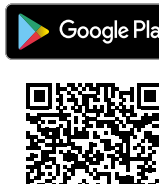

# **INTRODUCTION:**

# **STEP 1** - DOWNLOAD **ENGO SMART** APP

## **LCD Icon Description + Button Description**

**Legend:**

 $\triangle$  - - - - - -

 $\vert \bullet \vert$ 

 $\bigodot$  $\bigcirc$ 

 $\left(\overline{t}\right)$ 

### **Technical specifications**

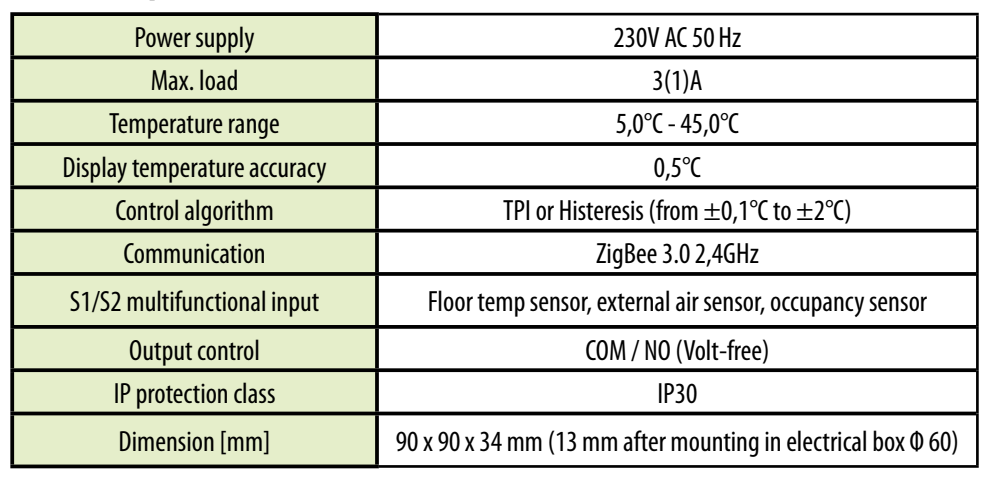

**1.** Current humidity reading

there is heating demand)

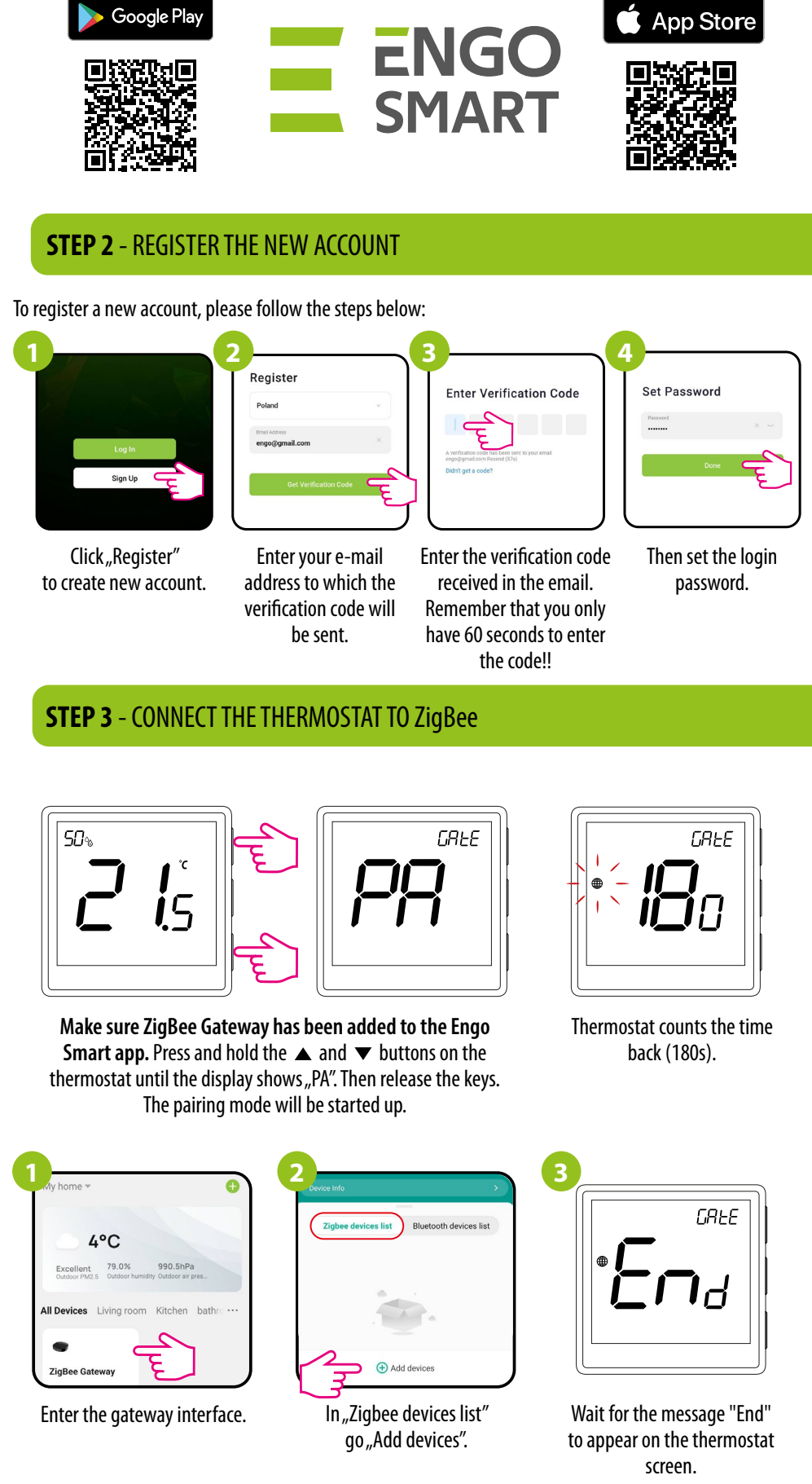

- - **2.** Current/Setpoint temperature **3.** Clock **4.** Temperature unit **5.** Heating indicator (icon is animating when **6.** Cooling indicator (icon is animating when **7.** Schedule mode icon **8.** Temporary override mode **9.** External/Floor or Occupancy sensor

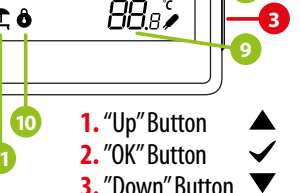

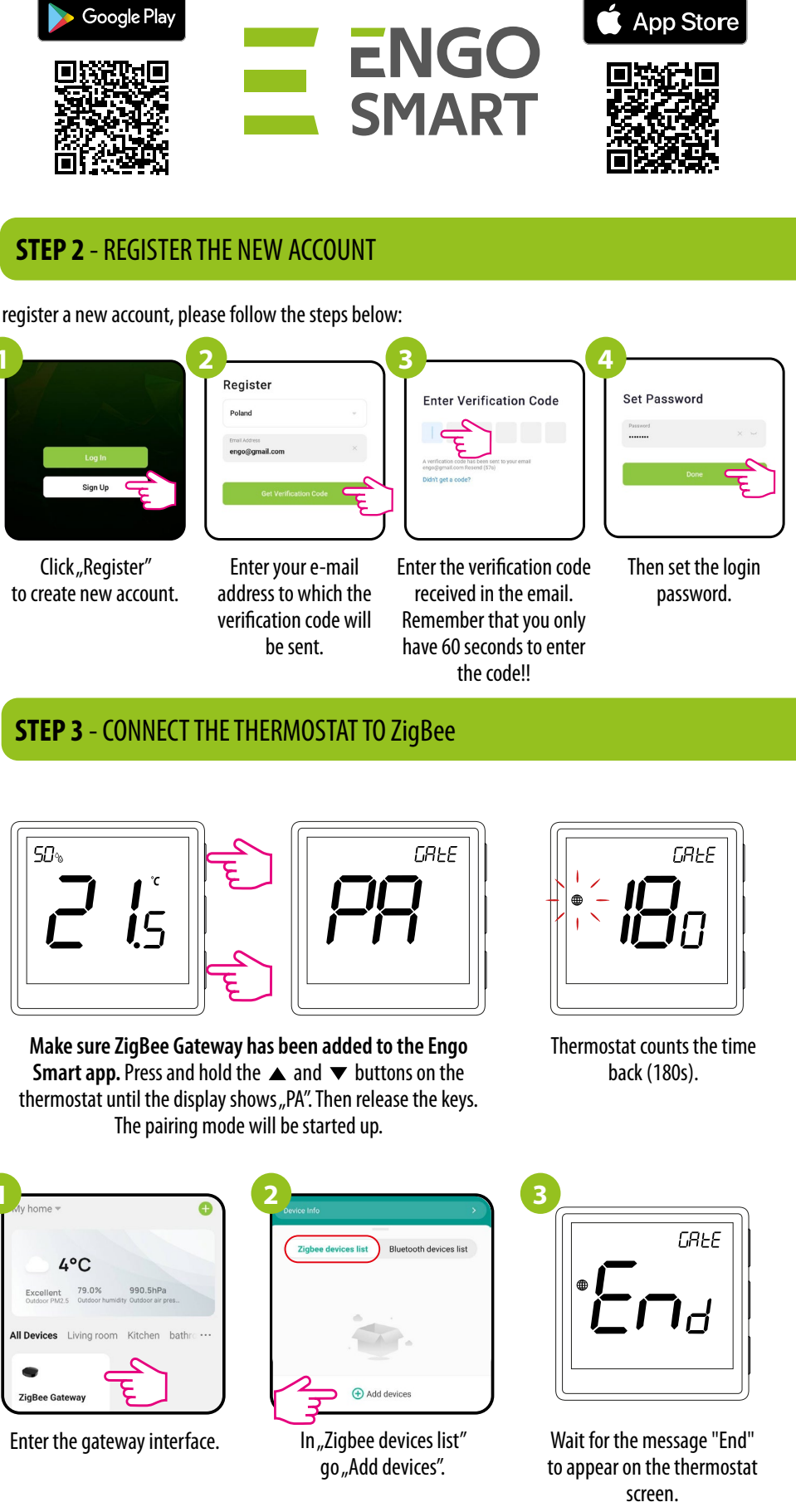

there is cooling demand)

**10.** Button lock **11.** Holiday mode **12.** Settings icon

**13.** Receiver binding indicator

**14.** ZigBee network connection indicator **15.** Settings icon / temperature settings

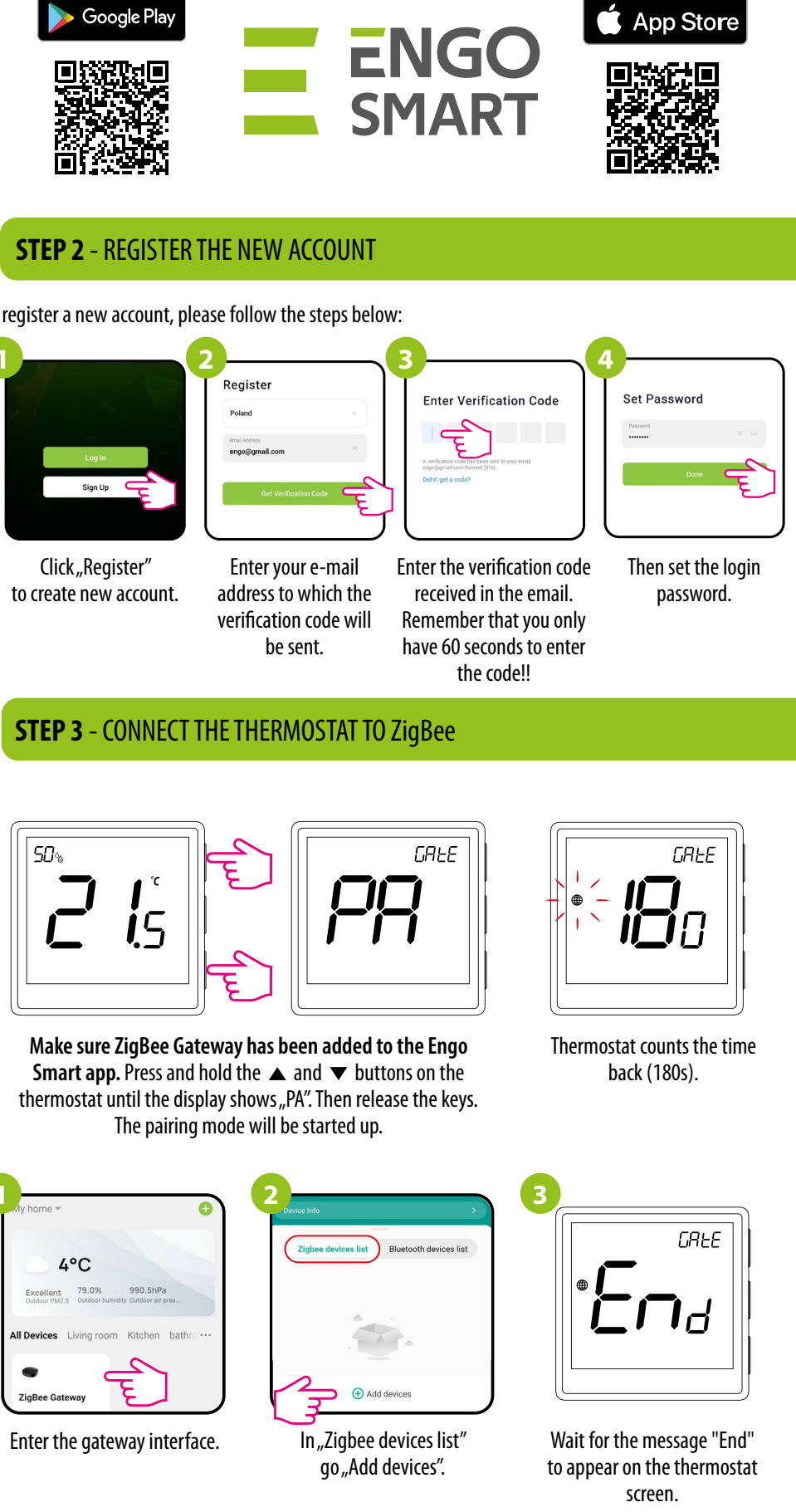

**3.** "Down" Button

**13**

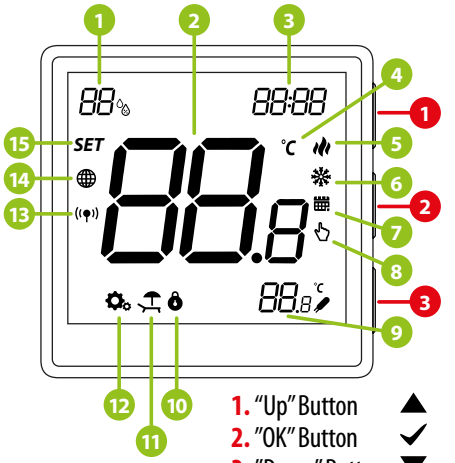

# **Button description**

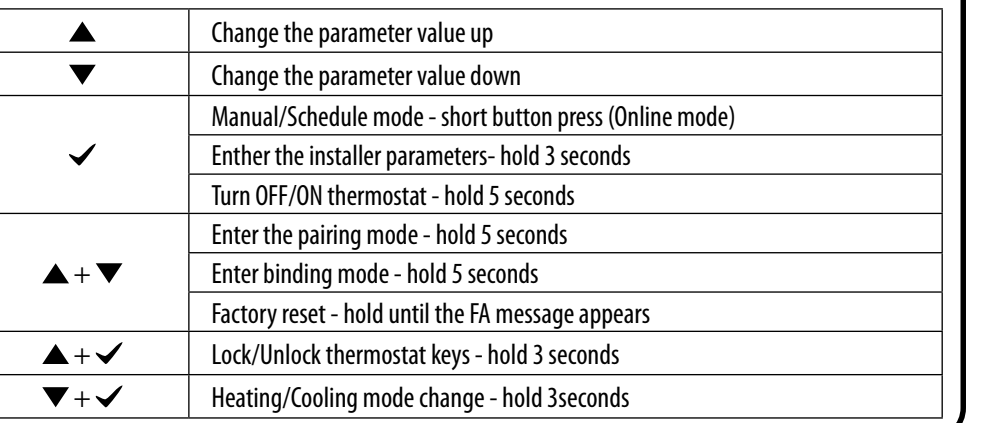

# **Connection description**

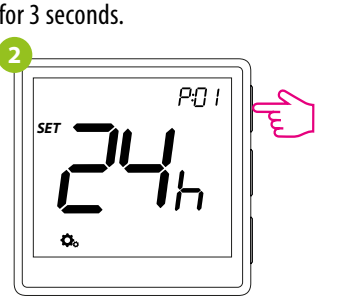

To RESET Thermostat to factory settings, hold down the  $\blacktriangle$  and  $\nabla$  buttons until the FA message appears. Then release the keys. Thermostat will restart, will restore the default factory settings and display the main screen. If the regulator was added to the gate and the ZigBee network, it will be removed from it and you will need to add / pair it again.

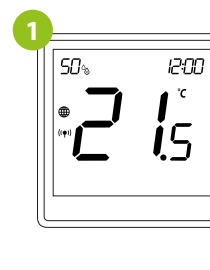

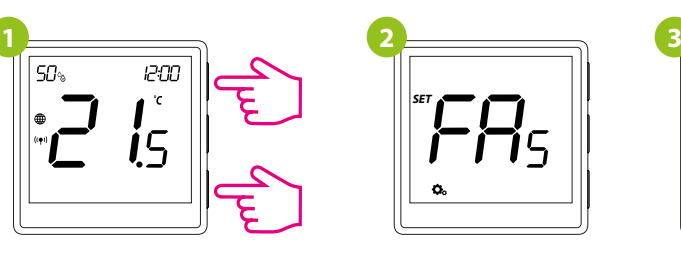

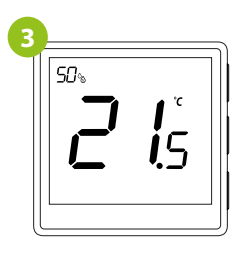

## **Factory reset**

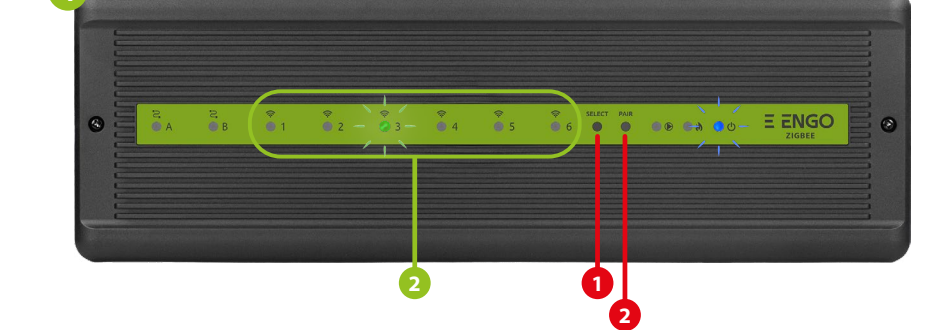

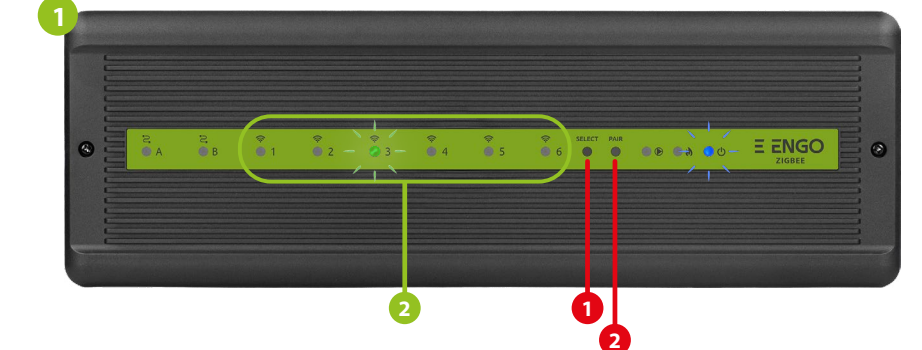

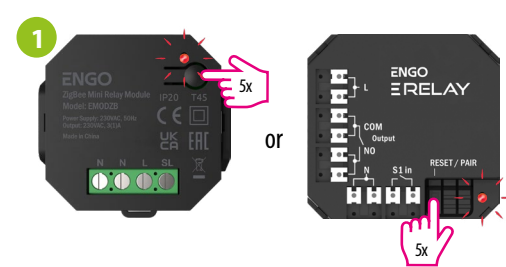

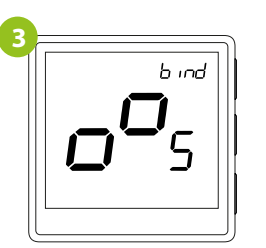

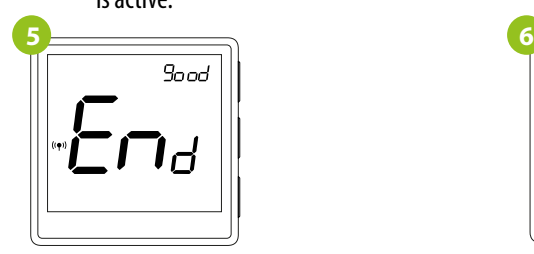

### **Binding** thermostat with the **ECB62ZB** wireless control box

### **Binding** thermostat with the module/relay

To properly link thermostat with the module/relay first click quickly the button on the device 5 times. The LED diode will start flashing slowly on red, which means the device is in binding mode.

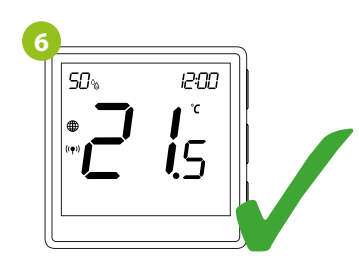

Both devices have been successfully linked. Thermostat displays the main screen, icon " $($ ( $\blacklozenge$ ) " appeared on the screen indicating connection with the receiver (module/relay in this case).

Release the keys, binding function process of linking thermostat with control box is active.

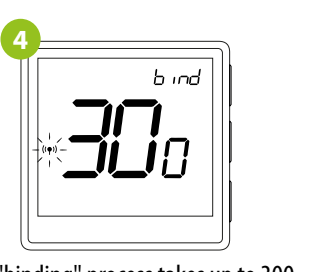

The "binding" process takes up to 300 seconds.

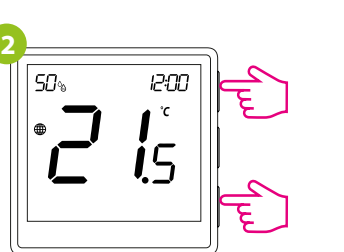

On the EONE thermostat, hold  $\blacktriangle$  and  $\nabla$ buttons until the "bind" message appears.

After successfull binding operation "End" message will be displayed. LED on the module will stop flashing.

Make sure that the ECB62ZB control box and thermostat are in the same ZigBee network (they are added to the same gateway EGATEZB) and the POWER LED lights up blue.

Make sure that the module/relay and thermostat are in the same ZigBee network (they are added to the same gateway EGATEZB).

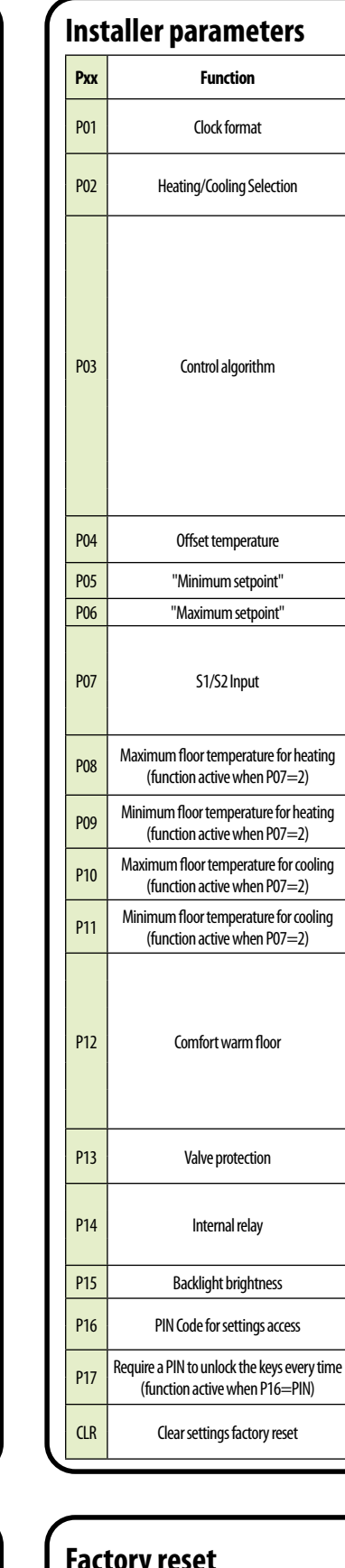

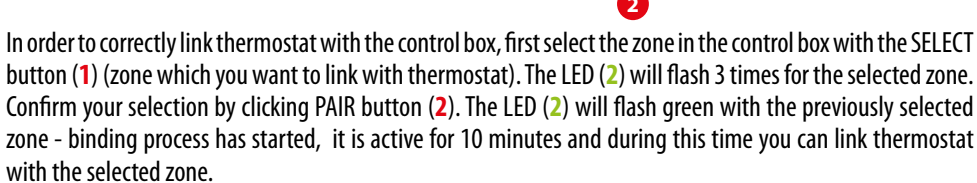

b ind

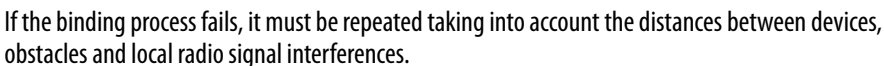

Radio range can be increased by Engo ZigBee repeaters.

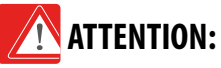

# **Remember:**

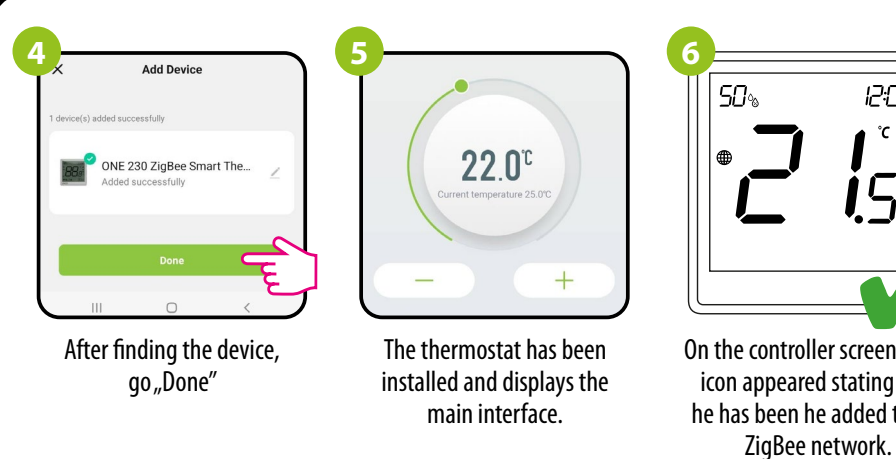

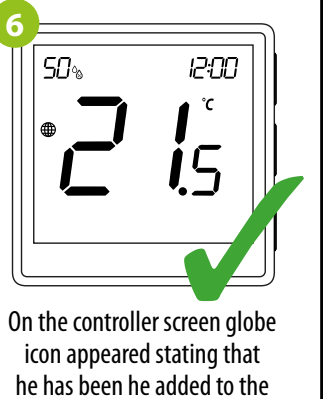

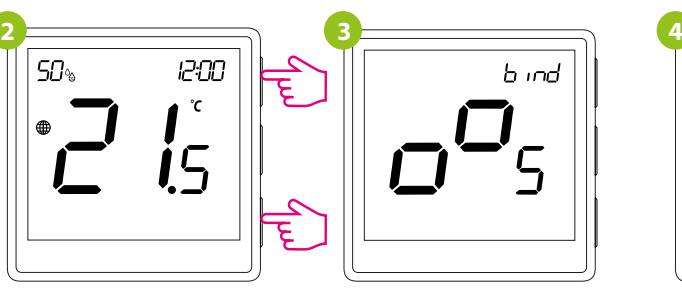

On the EONE thermostat, hold  $\blacktriangle$  and  $\nabla$  buttons until the "bind"message appears.

 $\mid$  SO  $_{2}$ 

Release the keys, binding functionprocess of linking thermostat with control box is active.

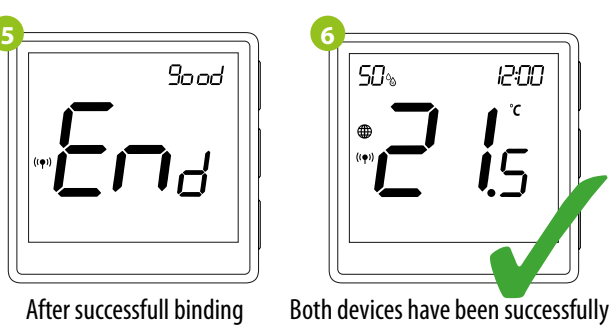

12:00

 $^\circ\!{\rm C}$ 

The "binding" process takes up to 300 seconds.

 $b$  ind

linked. Thermostat displays the main screen, icon " $($ ( $\bullet$ )) " appeared on the screen indicating connection with the receiver (ECB62ZB in this case). After successfull binding operation "End" message will be displayed.

If the binding process fails, it must be repeated taking into account the distances between devices, obstacles and local radio

**ATTENTION:** 

signal interferences.

Use  $\triangle$  or  $\nabla$  . button to move between parameters. Enter the parameter by  $\checkmark$  . Edit the parameter using  $\blacktriangle$  or  $\nabla$ . Confirm the new parameter value with the  $\nabla$  button.

Radio range can be increased by Engo ZigBee repeaters.

**Remember:**

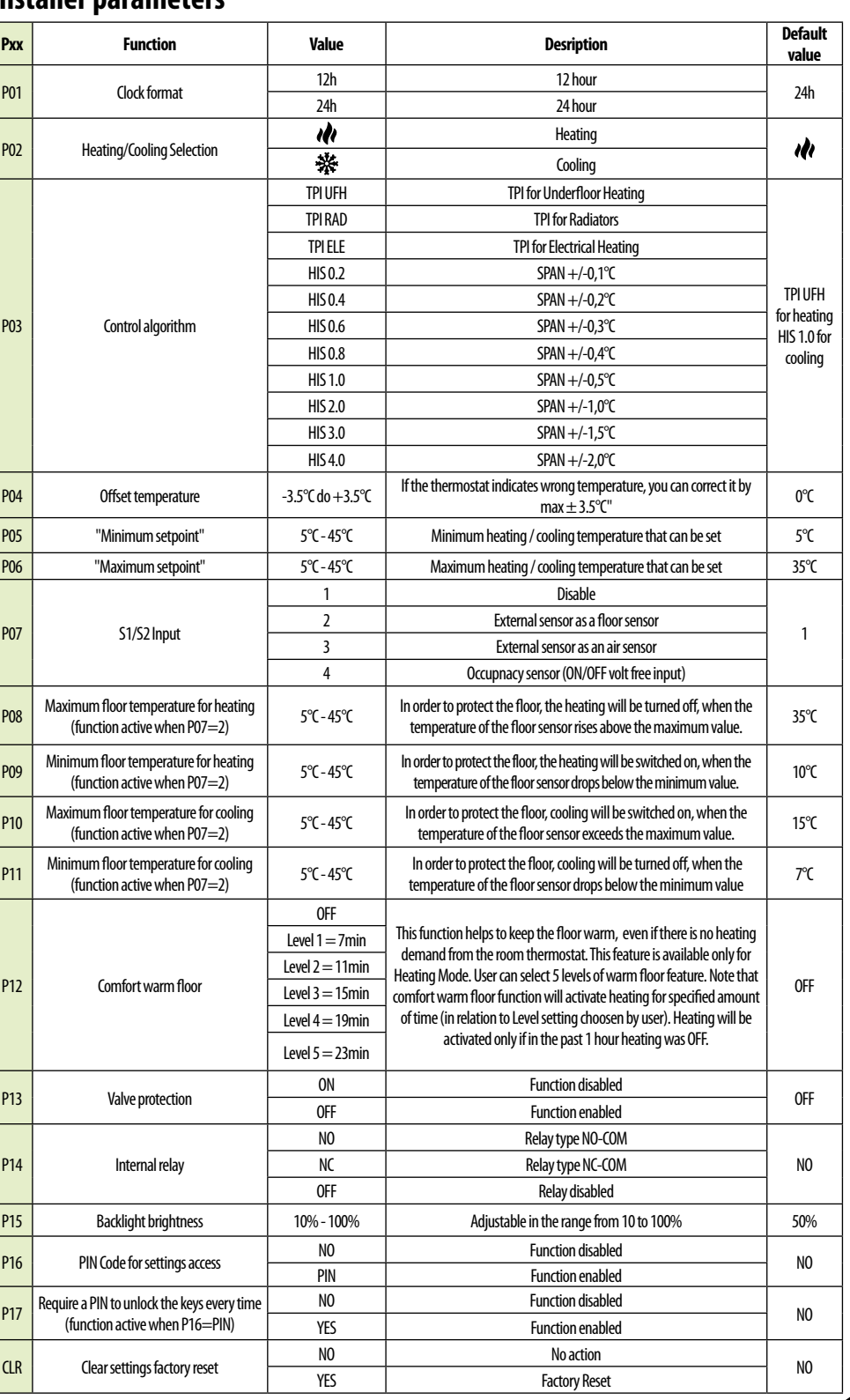

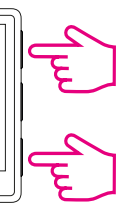

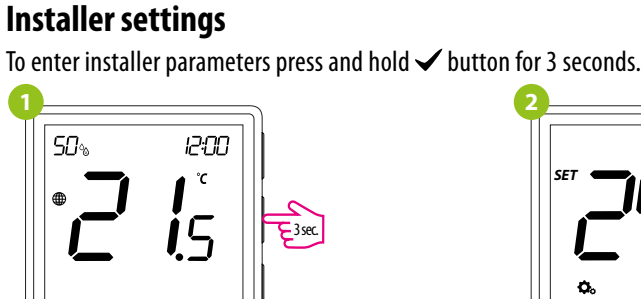